# Design und Evaluation einer interaktiven Tutorien-Umgebung für das Videoanalysetool ViviAn

Marc Bastian Rieger, Henrik Ossadnik, Christoph Pfaffmann, Jürgen Roth

### Abstract

Das Online-Diagnosetool ViviAn wird an der RPTU in Landau erfolgreich in der Lehre und in E-Klausuren eingesetzt. Mit ViviAn können Diagnosekompetenzen mit authentischen und realitätsnahen Lernmaterialien erworben und trainiert werden. In einem Design-based Research Projekt werden verschiedene Facetten des Tools evaluiert und auf dieser Basis stetig weiterentwickelt. In diesem Beitrag wird die Pilotierung einer neu entwickelten Tutorien-Umgebung in ViviAn vorgestellt, die synchrone, digitale Gruppenarbeit mit individuellem Feedback durch Studierende und Lehrende ermöglicht.

## 1. Einführung

Im Rahmen schulischer Arbeits- und Lernprozesse werden Lehrkräfte täglich mit verschiedensten Diagnoseanlässen konfrontiert: Dies beginnt bei spontanen Prozessdiagnosen, um adäquate Hilfestellungen und Rückmeldungen an einzelne Lernende geben zu können, umfasst gezielte Lernstandserhebungen bei Schüler:innen, um die nächste Lernphase so zu planen, dass diese individuell unterstützt und gezielt gefördert werden, und endet bei Entscheidungen mit maßgeblicher Relevanz für die weitere schulische Laufbahn (vgl. Enenkiel 2022, S. 300 f.; Hofmann/Roth 2021, S. 3). Die Bedeutung diagnostischer Kompetenz als zentrale Facette professioneller Kompetenz und die Wichtigkeit passender Diagnosen im Schulalltag (vgl. Schrader 2013, S. 155ff.) wurden bereits mehrfach hervorgehoben. Diagnosen stellen jedoch, insbesondere für (Studien-) Anfänger:innen, eine große Herausforderung dar, da sie ein komplexes Wirkungsgefüge unterschiedlicher Fähigkeiten repräsentieren und nur handlungsorientiert durch Praxiserfahrungen erworben werden können (vgl. Enenkiel 2022, S. 97 f.). Infolgedessen ist es unerlässlich, bereits im Studium solche praxisnahen Erfahrungen zu ermöglichen, um einer Überforderung zu Beginn des Lehrberufs entgegenzuwirken. An der Rheinland-Pfälzischen Technischen Universität (RPTU) in Landau wird das Diagnosetool ViviAn (**Vi**deo**vi**gnetten zur **An**alyse von Unterrichtsprozessen) seit dem Sommersemester 2015 durchgängig in der erste Phase der Lehrkräftebildung eingesetzt (vgl. Roth 2020, S. 79 f.). Mit ViviAn können die geforderten Praxiserfahrungen mit Hilfe von authentischen Videovignetten erworben werden (vgl. Abb. 1). Das Videomaterial für die Vignetten stammt aus Gruppenarbeitsphasen im Mathematik-Labor "Mathe ist mehr" (mathe-labor.de), einem Lehr-Lern-Labor an der RPTU in Landau. Jede Vignette umfasst einen spezifischen Diagnoseanlass, der von Experten<sup>1</sup> analysiert wurde. Um eine zielgerichtete Diagnose zu ermöglichen, werden notwendige theoretische Grundlagen in den fachdidaktischen Veranstaltungen des Lehramtsstudiums erarbeitet.

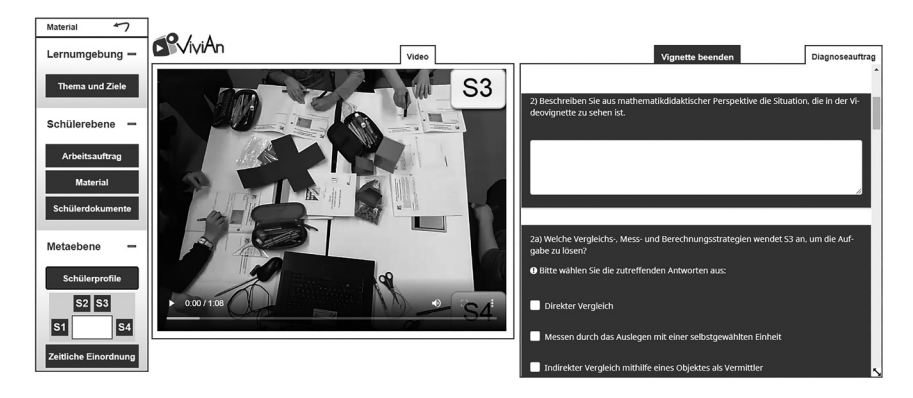

Abb. 1: ViviAn Vignetten-Oberfläche mit dem Diagnoseauftrag (rechts), der Videosequenz (Mitte) und dem Materialfenster (links).

ViviAn wurde in einem groß angelegten Design-based Research-Projekt (DBR-Projekt) hinsichtlich verschiedener Faktoren evaluiert und weiterentwickelt (vgl. Scherb/Rieger/Roth 2023, S. 107 f.). In einem initialen Mikrozyklus wurde die Plattform aufwändig überarbeitet und eine Usability-Studie durchgeführt. Dabei wurden Bereiche zur Weiterentwicklung identifiziert. In diesem Beitrag wird die Weiterentwicklung von ViviAn zur Ermöglichung individuellen Feedbacks über einen neuen Bereich für Lehrende fokussiert, da Studierende sich explizit spezifischere und individuellere Rückmeldungen zu den eigenen Diagnosen gewünscht haben. Ein erster Schritt auf dem Weg zu dieser Weiterentwicklung war die Konzeption einer Seminarsitzung im Rahmen der Übungen zur Didaktik der

<sup>1</sup> Die Expertengruppe setzt sich aus wissenschaftlichen Mitarbeitenden, abgeordneten Lehrkräften und den AG-Leitungen der beiden mathematikdidaktischen Arbeitsgruppen der RPTU in Landau zusammen.

Algebra, in der die Studierendenbearbeitungen zu einer exemplarisch ausgewählten Videovignette ausführlich reflektiert wurden. Die zugehörige Seminarsitzung wurde im Rahmen einer Pilotstudie analysiert.

## 2. Theorie

Im vorliegenden Abschnitt werden für die Studie relevante Theoriefacetten zusammengestellt.

## 2.1 Usability und User Experience

Wenn eine Lernplattform evaluiert und entworfen wird, ist eine Herangehensweise ähnlich zu den Entwicklungsstrategien größerer Unternehmen hilfreich. Um ein Produkt, in diesem Forschungsprojekt das Diagnosetool ViviAn, zu verbessern, müssen mehrere Indikatoren beobachtet werden, um eine ganzheitliche Entwicklung fördern und Entwicklungsschwerpunkte steuern zu können (vgl. Hinderks et al. 2019, S. 1717 f.). In diesem Projekt stehen die Aspekte *Usability* (Nutzbarkeit) und *User Experience* (Benutzer:innenerfahrung) im Fokus. Die User Experience wird als mehrdimensionales Konstrukt angesehen, das sich aus verschiedenen individuellen Aspekten (frühere Erfahrungen, Einstellungen, Fähigkeiten, Gewohnheiten und persönliche Präferenzen) sowie Aspekten aus der Interaktion mit dem System (Funktionalität, Präsentation, interaktives Verhalten, unterstützende Fähigkeiten) zusammensetzt (vgl. International Standards 2010). Es wird als holistisches Konzept verstanden, das emotionale, kognitive und physische Aspekte in sich vereint, die vor, während und nach der Nutzung des Produkts auftreten (Hinderks et al. 2019, S. 1719 f.). *Usability* kann als Teilaspekt der User Experience verstanden werden, da Kriterien wie Effektivität, Effizienz, Zufriedenheit der Nutzer, etc., die klassisch der Usability zugeordnet werden, in den pragmatischen Qualitätsaspekten der User Experience enthalten sind. Die Usability an sich wird von Sarodnick und Brau (2016, S. 19) als das Ausmaß definiert, mit dem ein technisches System in bestimmten Nutzungskontexten benutzt wird, um spezifische Ziele effektiv und zufriedenstellend zu erreichen. Für ViviAn wird im Rahmen dieses Projektes ein Usability-Monitoring zur kontinuierlichen Überprüfung der Benutzerfreundlichkeit und Identifizierung von Nutzungstrends durchgeführt, um hier zeitnah auf Veränderungen reagieren zu können (vgl. Scherb/Rieger/Roth 2023, S. 118 f.). Die Nutzung des neuen interaktiven Tutorien-Bereichs innerhalb von ViviAn vereint alle genannten Aspekte und wird dementsprechend während der Entwicklung ganzheitlich untersucht.

## 2.2 Diagnostische Kompetenz

Weinert (2000, S. 16) definiert Diagnostische Kompetenz als "Bündel von Fähigkeiten, um den Kenntnisstand, die Lernfortschritte und die Leistungsprobleme der einzelnen Schüler sowie die Schwierigkeiten verschiedener Lernaufgaben im Unterricht fortlaufend beurteilen zu können, sodass das didaktische Handeln auf diagnostischen Einsichten aufgebaut werden kann". Sie ist Teil des Professionswissen von Lehrkräften und Grundlage aktiver Gestaltung von Lernprozessen, da erst auf der Grundlage von Diagnosen adäquat mit auftretenden Problemen umgegangen werden kann. Gleichzeitig wird, ausgehend von der Diagnose der Lernenden und der Diagnose der Unterrichtsinhalte und Aufgaben, das (Lehrer-)Handeln im Unterricht beeinflusst. Obwohl Diagnosen demnach Resultate von reflektierten diagnostischen Prozessen sein sollten, neigen Lehrkräfte unter Zeitdruck häufiger zu "on-the-fly" Diagnosen, die auf subjektiven Urteilen basieren (vgl. Enenkiel 2022, Herppich et al. 2017). Um hier frühzeitig entgegenzuwirken, wurden die Diagnoseaufträge in ViviAn in Anlehnung an den Prozess des Diagnostizierens nach Beretz, Lengnink und von Aufschnaiter (2017, S. 150 f.) und von Aufschnaiter, Münster und Beretz (2018, S. 384) entwickelt, die fünf für das Diagnostizieren zentrale Schritte herausgestellt haben. Da beim Diagnostizieren mit ViviAn der initiale Schritt des selbstständigen Sichten bzw. Erhebens von Daten durch die Studierenden entfällt, reduziert sich der Prozess auf vier Schritte (vgl. Abb. 2).

Abb. 2: Gestaltung der Diagnoseaufträge in Anlehnung an den Prozess des Diagnostizierens (Enenkiel 2022; eigene Darstellung)

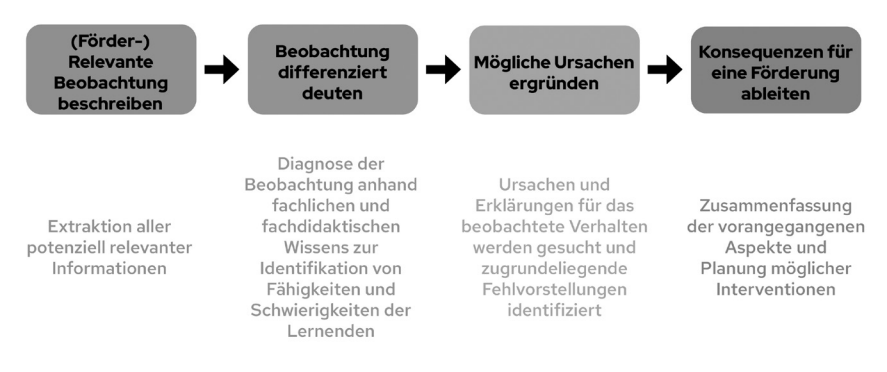

### 2.3 Reflexionskompetenz

Reflexion wird als mentaler Prozess zur Umstrukturierung von Erfahrungen, Problemen und Wissen beschrieben. Dementsprechend kann Reflexionskompetenz als Metakompetenz von Lehrkräften verstanden werden, die zum Umgang mit den eigenen (professionellen) Kompetenzen befähigt (vgl. Lüken/Wellensiek/Rottmann 2020, S. 303). Da sie nur im handelnden Tun erlernt, jedoch nicht gelehrt werden kann und infolge der Schlüsselrolle, die ihr für den Aufbau und die Entwicklung professioneller Kompetenzen im zukünftigen Beruf sowie den Professionalisierungsprozess zukommt, sollte sie bereits in der ersten Phase der Lehrkräftebildung verankert sein. Hier fehlen jedoch oft die Zeit und geeignete Anlässe zur systematischen und zielgerichteten Reflexion (vgl. Lüken/Wellensiek/Rottmann 2020, S. 301).

## 3. Konzeption der Integration von ViviAn in eine fachdidaktische Veranstaltung

Zur Ausgestaltung der speziell konzipierten Seminarsitzung wurde die neu in ViviAn integrierte Tutorien-Umgebung verwendet, welche in Kapitel 4.1 genauer erläutert wird. Ziel der Tutorien-Umgebung ist es einerseits, durch das konstruktive Peer- und Experten-Feedback, die eigene diagnostische Kompetenz besser einordnen zu können. Andererseits soll über die standardisierte Expertenantwort hinaus auf wesentliche Aspekte der Vignette eingegangen werden, um so die Reflexionskompetenz zu fördern.

## 3.1 Ablauf der Seminarsitzung zur Reflexion der individuellen Diagnosen

Die Konzeption der Seminarsitzung orientiert sich am ALACT-Reflexionszyklus nach Korthagen und Kessels (1999, S. 13 f.), wobei der Reflexionsanlass die zuvor in ViviAn durchgeführten Diagnosen sind. Dementsprechend wurde die Seminarsitzung konzeptionell in die klassischen fünf Phasen des Reflexionszyklus untergliedert (vgl. Abb. 3):

1. **A**ction – Handlung

Diese Phase umfasst die Diagnose einer authentischen Realsituation in ViviAn. Sie hat bereits vor der eigentlichen Seminarsitzung stattgefunden. Die Studierenden durchlaufen dabei einen angeleiteten Diagnoseprozess und diagnostizieren mithilfe der Videovignette.

2. **L**ooking back on the action – Rückschau auf die Erfahrungen In der ersten Phase der Seminarsitzung erfolgt eine Selbst- und Fremdbetrachtung auf Basis der von der/dem Dozierenden zusammengestellten Sets von Studierendenbearbeitungen. Die Bearbeitungen werden untereinander sowie insbesondere auch mit der eigenen Diagnose verglichen.

Abb. 3: Reflexionszyklus zur Reflexion von Diagnosen mit entsprechenden Fragestellungen (eigene Darstellung).

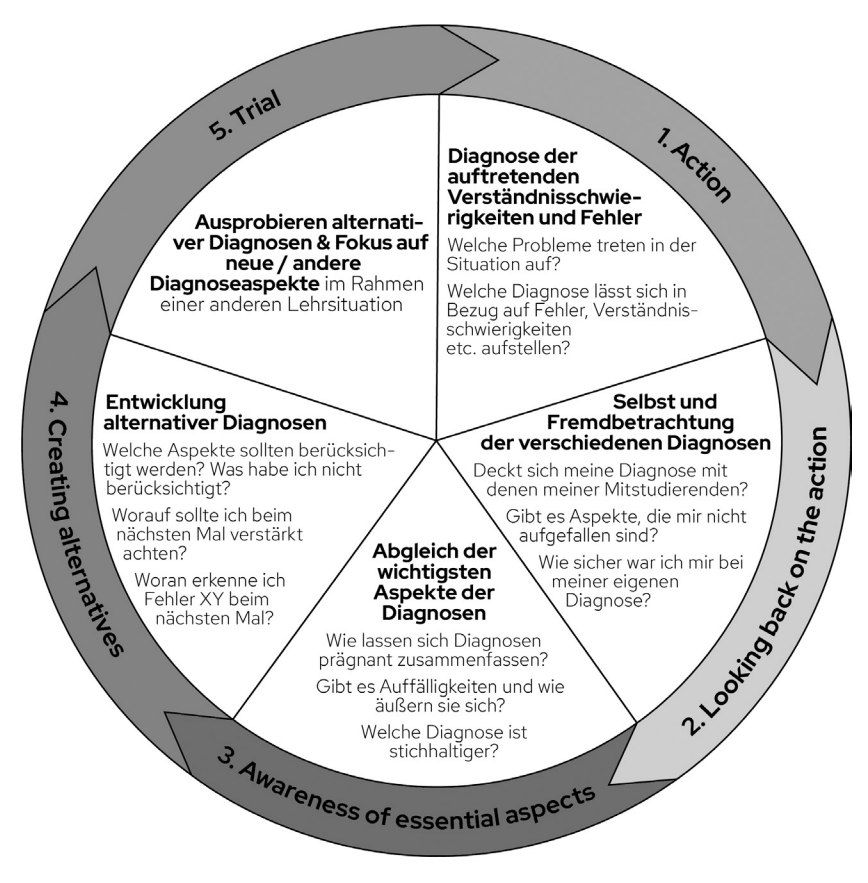

- 3. **A**wareness of essential aspects Bewusstmachen wesentlicher Aspekte Diese Phase wird durch die beiden vorangegangenen stark bedingt. Sie stellt die wichtigsten Aspekte der Diagnose (Auffälligkeiten, Gemeinsamkeiten, Ungenauigkeiten und etwaige Fehler) durch einen Abgleich der in Phase 1 und 2 ausgearbeiteten Punkte heraus.
- 4. **C**reating alternative methods for action Handlungsalternativen identifizieren In diesem Schritt werden die Erkenntnisse aus Phase 3 ausführlich diskutiert. Auffällige Aspekte werden in den Fokus gerückt und alternative Diagnosen entwickelt. Darüber hinaus können Aspekte für zukünftige Diagnosen abgeleitet werden.
- 5. **T**rial Erprobung

Die letzte Phase des Modells, das Ausprobieren der alternativen Diagnose oder der Fokus auf neue bzw. andere Aspekte, findet außerhalb der Seminarsitzung bei der individuellen Bearbeitung einer weiteren Videovignette in ViviAn statt (ggf. auch bei Diagnoseanlässen im Rahmen von Schulpraktika und anderen Lehrsituationen).

#### 3.2 Abgeleitete Anforderungen an die Tutorien-Umgebung

Zur Realisierung einer gewinnbringenden Reflexion der (z.T. eigenen) Diagnose innerhalb der Seminarsitzung können – basierend auf dem oben erläuterten ALACT-Zyklus – folgende Anforderungen an eine interaktive Tutorien-Umgebung aufgestellt werden. Die erste Phase ist bereits mit der Grundfunktion der ViviAn-Plattform abgedeckt, sodass keine zusätzlichen Funktionen umgesetzt werden müssen. Aus der zweiten Phase des ALACT-Zyklus ergibt sich der Bedarf, dass Studierende ihre zuvor abgegebenen Diagnosen erneut einsehen können. Dies wurde in ViviAn implementiert. Um zusätzlich noch eine Fremdbetrachtung zu ermöglichen, ist es unabdingbar, dass Studierende auch die Antworten anderer Studierender einsehen können. Für die Tutorien-Umgebung ergibt sich daraus der Bedarf, Antwortsets erstellen zu können, die ausgewählte (anonymisierte) Antworten der Studierenden enthalten, um eine (unparteiische) Diskussion und Reflexion darüber zu ermöglichen. Die Möglichkeit der Selektion der Antworten durch Lehrende ist notwendig, um inhaltsähnliche Antworten zu reduzieren und eine effiziente Reflexionsgelegenheit umzusetzen. Auch für die dritte Phase und den Vergleich wesentlicher Aspekte der Diagnosen sind die Antwortsets notwendig. Überdies ist es sinnvoll, die Expertendiagnosen nur bei Bedarf durch Lehrende einblenden zu lassen, sodass einzelne Aspekte nicht durch die Expertendiagnosen vorweggenommen werden. Zur Sicherung sollte es außerdem möglich sein, Stichpunkte oder kurze Sätze zu verfassen, sodass die wichtigen Gemeinsamkeiten, Auffälligkeiten, Fehler, etc. in den unterschiedlichen Diagnoseantworten dargestellt und gesichert werden können. Innerhalb einer Online-Umgebung wird so das kollaborative Reflektieren der Diagnosen möglich. Die Möglichkeit, Kommentare zu verfassen, ist auch für die vierte und letzte Phase, welche in der Übung stattfindet, essenziell, um Handlungsalternativen festhalten und diskutieren zu können.

### 4. Forschungsdesign

Dieses Forschungsprojekt ist in einen umfangreichen Design-based Research (DBR) Ansatz eingebettet, der es ermöglicht, den Untersuchungsgegenstand aus vielen Perspektiven und in unterschiedlichen Kontexten zu analysieren (vgl. Schäfer/Diezemann 2017, S. 12). DBR ist besonders dafür geeignet, in der

Lehr-Lernforschung innovative Formate zu designen, zu evaluieren und zu etablieren (vgl. Reinmann 2005, S. 53 f.). Innerhalb eines Makrozyklus wird das Projekt in einzelne Mikrozyklen unterteilt, um Aspekte fokussiert zu untersuchen. Identifiziert wurde der Bedarf zur Entwicklung eines Tutorien-Bereichs zur Umsetzung individuellen Feedbacks im initialen Mikrozyklus 0 aus den qualitativen Rückmeldungen der Studierenden (vgl. Scherb/Rieger/Roth 2023, S. 115 f.). Die Pilotierung des Prototyps des Tutorien-Bereichs bildet hierbei Mikrozyklus 1a. Die Probanden dieser Pilotierung sind Lehramtsstudierende im Fach Mathematik, in der Veranstaltung *Übung zur Didaktik der Algebra* (*N* = 11) im Wintersemester 2022/23 an der RPTU in Landau. Aus Mikrozyklus 0 wurden zusätzlich zwei weitere Themenbereiche identifiziert, die in weiteren Mikrozyklen erforscht werden: (1b) Bearbeitungsmuster und (1c) Passgenauigkeit sowie Monitoring der Usability Daten zur Qualitätssicherung. Jeder Zyklus wird individuell untersucht und fortgesetzt, um die Facetten des Gesamtprojekts genauer evaluieren zu können.

#### 4.1 Tutorien-Bereich

Zur Evaluation der Anforderungen (siehe Abschnitt 2.4.3) wurde ein Prototyp des Tutorien-Bereichs umgesetzt, der in der genannten Veranstaltung mit Studierenden erprobt wurde. Der Prototyp erlaubt es Dozierenden die von Studierenden zuvor in der ViviAn-Umgebung erstellten Antworten auf die Diagnoseaufträge zu sichten und in Antwortsets anonymisiert zu speichern. Ein Antwortset kann dadurch zu ausgewählten Diagnoseaufträgen ausgewählte Antworten und somit Studierendendiagnosen enthalten. Die Wahl obliegt den Dozierenden und kann somit zeitlichen Rahmenbedingungen und inhaltlichen Fokussierungen angepasst werden. Zur Steuerung der Reflexion innerhalb der Seminarsitzung können die Dozierenden nach Bedarf (1) das gesamte Antwortset freigeben, sodass die Studierenden darauf zugreifen können und diese Freigabe wieder zurückziehen, (2) die Expertenantworten zu den ausgewählten Diagnoseaufträgen je nach Bedarf ein- und ausblenden sowie (3) das Absenden von Notizen durch Studierende erlauben oder verbieten. Die freigegebenen Antwortsets erscheinen automatisch in den ViviAn-Profilen der Studierenden (vgl. Abb. 4).

Abb. 4: Screenshot eines Ausschnitts vom Prototyp des Tutorien-Bereichs aus Sicht der Lehrenden. Zu sehen ist das Administrationspanel der Lehrenden (oben) und darunter der Bereich einer in einer Vignette gestellten Frage mit vier ausgewählten Antworten des Lehrenden und von Studierenden hinzugefügten Notizen. Die Expertenantworten sind ausgeblendet.

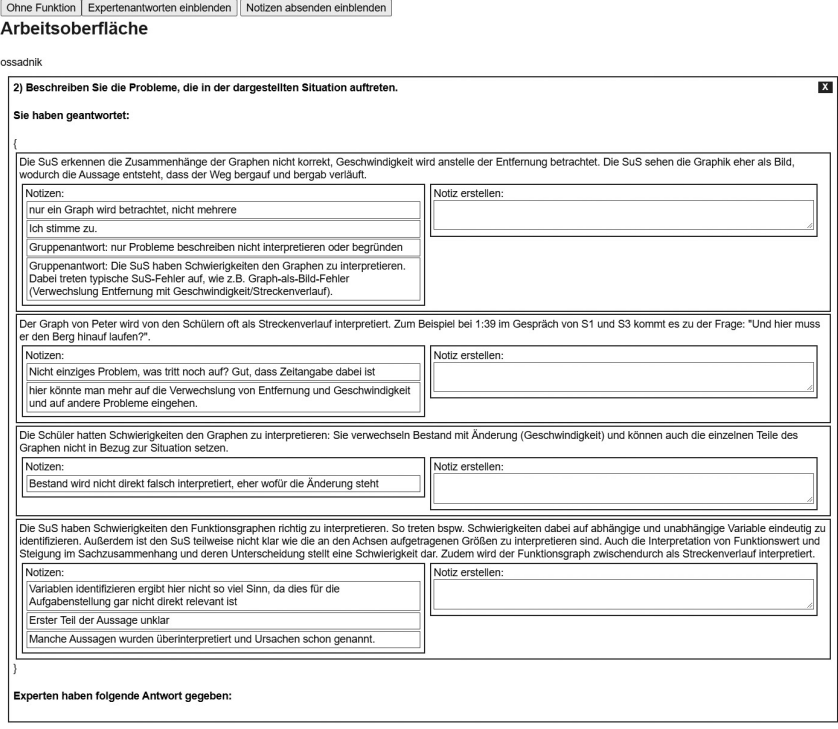

#### 4.2 Datenerhebung und Auswertung

Administration<br>| Ohne Funktion | Expertenantworten ausblenden | Notiz absenden ausblenden |

Die Datenerhebung dieser ersten Pilotierung wurde mit dem Umfragetool LimeSurvey durchgeführt. Die Studierenden absolvierten zunächst die angeleitete Seminarsitzung (siehe Abschnitt 3) und bearbeiteten abschließend die Umfrage. Die Fragen wurden für diese Erhebung passgenau formuliert. Es gab sechs offene Fragen und zwei geschlossene Fragen. Die geschlossenen Fragen bezogen sich auf die Bewertung der neu implementierten Funktion, Notizen an gegebene Antworten zu Diagnoseaufträgen anheften zu können, bzw. auf die Bewertung des Layouts des Tutorien-Bereichs. Sie waren durch Ankreuzen von Likert-Skalen im Bereich 1–7 (Gar nicht hilfreich–Sehr hilfreich bzw. Gar nicht gut–Sehr gut) zu beantworten.

Bei den offenen Fragen wurden die Studierenden darum gebeten, anzugeben, ob und wenn ja welche weiteren Funktionen sie sich für die Arbeit in der neuen Umgebung wünschen. Sie dienten insbesondere zur Erfassung eines Studierendenfeedbacks (1) zur neuen Notizfunktion, (2) zu den durch die Lehrenden ausgewählten Antworten, (3) zu Vorschlägen/Wünschen für neue Funktionen, die die eigene Arbeit und die Arbeit des Kursleitenden betreffen und (4) zu Änderungswünschen bzgl. des Layouts des Tutorien-Bereichs. Die qualitative Auswertung wurde im Sinne der qualitativen, strukturierenden Inhaltsanalyse nach Mayring und Fenzl (2014) durchgeführt. Die Fragen mit Likert-Skalen wurden in R ausgewertet.

### 5. Ergebnisse

Im folgenden Abschnitt werden die Ergebnisse der Auswertung der zuvor beschriebenen Datenerhebung (*N* = 11) prägnant zusammengefasst.

## 5.1 Quantitative Fragenformate

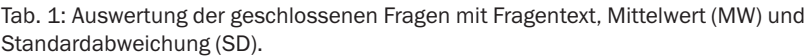

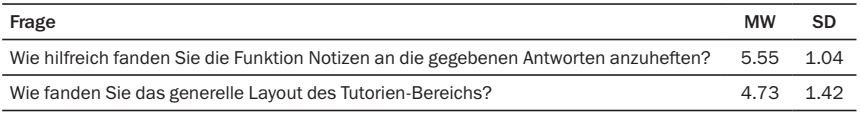

Die Ergebnisse der geschlossenen Fragen (vgl. Tab. 1) deuten darauf hin, dass die Notizfunktion tendenziell als hilfreich angesehen wurde. Das Layout zeigt mit einem mittleren Wert erhöhten Überarbeitungsbedarf.

## 5.2 Qualitative Fragenformate

Die Auswertung der qualitativen Antwortformate erfolgte im Hinblick auf die Gruppierung in die vier zuvor genannten Bereiche – *Notizen, Antworten, Neue Funktionen (eigene Arbeit & Lehrende)* sowie *Generelles Layout*. In Klammern ist jeweils die Anzahl der Nennungen dargestellt. Bei gewünschten Neuerungen im Umgang mit den *Notizen*, wurde vor allem der Umgang mit den bestehenden Notizen fokussiert und es gab keine Aussage zu einer grundlegenden Änderung dieser Funktion. Dementsprechend wünschten sich die Studierenden Rückmeldungen zu einzelnen Notizen (5) geben, mehrere Notizen schreiben (2) und Notizen hervorheben (2) zu können. Die gegebenen Antworten zu den Funktionen und Möglichkeiten im Umgang mit den ausgewählten *Antworten* durch die Lehrenden bezogen sich darauf die Antworten mit einer gemeinsamen Rankingfunktion (2) ebenso wie einer Funktion zur Markierung der wesentlichen Aussagen (1) versehen zu können. Es wurde auch betont, dass die Markierung unterschiedlicher Notizen (4), beispielsweise durch Farben, bei den gegebenen Antworten wichtig sei. Dies ist allerdings eher dem Bereich *Notizen* zuzuordnen, auch wenn er für die Studierenden in direktem Zusammenhang mit den Antworten genannt wurde. Bei den *neu zu implementierenden Funktionen für die eigene Arbeit* im gesamten Bereich wurde eine Ranking-/Markierungsfunktion (4), eine Austauschfunktion (3) sowie die Möglichkeit einer individuellen Layoutanpassung (1) genannt. Bei den *neu zu implementierenden Funktionen für die Arbeit des Lehrenden* im gesamten Bereich wurde gefordert, dass die Lehrenden Kommentare/Notizen anfügen können (2) ebenso wie die Möglichkeit Kommentare/Notizen hervorzuheben (1). *Im Bereich Generelles Layout* verwiesen die Ausführungen hier auf die optische Verbesserung der Anordnung der einzelnen Bereiche (4), eine unterschiedliche Farbgebung der Bereiche (1), dem Anfügen weiterer Notizboxen neben den bestehenden Notizen (1) sowie der Möglichkeit, die selbst gegebenen Antworten zur Frage einsehen zu können (1).

## 6. Diskussion und Fazit

Die Ergebnisse wurden gemeinsam mit den Dozierenden des Seminars gesichtet und Maßnahmen daraus abgeleitet. Aus den identifizierten Kategorien wird ersichtlich, dass der Prototyp auf positive Resonanz gestoßen, aber ein Ausbau der bestehenden Funktionen wie erwartet notwendig ist. Die Notizfunktion muss ausgebaut werden, sodass eine gemeinschaftliche Bewertung sowie farbliche Hervorhebungen von wichtigen Textbausteinen durch die Kursleitenden ermöglicht werden kann. Auch die Möglichkeit, individuelles Feedback durch Kommentare der/des Kursleitenden auf eigene Notizen zu erhalten, wird explizit gewünscht. Studierende möchten also eine technische Unterstützung der Interaktion zwischen Kursleitenden und Kursteilnehmenden, um diese noch zu intensivieren. Die Arbeit mit den gegebenen Antworten und die daraufhin entstehenden Notizen müssen sowohl vom Kurs als auch den Kursleitenden auf vielfältige Art und Weise bearbeitbar gemacht werden. Es zeigt sich, dass der Fokus der Kursteilnehmenden darauf liegt, den Arbeitsbereich gemeinsam im Kurs gestalten zu können, in dem wichtige Aussagen farblich markiert, in eine Reihenfolge gebracht und eigene Aussagen von den Kursleitenden individuell kommentiert werden können.

Die beiden Lehrenden der Pilotierung mit zwei Studierendengruppen teilten mit, dass Antwortsets sich problemlos erstellen, freigeben und steuern ließen. Ergänzend zu der oben dargestellten Befragung notierten die Lehrenden selbst Aspekte, die zusätzlich in ViviAn integriert werden sollten, um die Reflexion noch gezielter entlang des ALACT-Kreislaufs gestalten zu können. So erscheint es ihnen sinnvoll, die eigentliche Vignette in die Umgebung einzubinden, da durch die asynchrone Bearbeitung der Vignetten die zeitlichen Abstände der Diagnosen sehr unterschiedlich sein können und ein Bedarf des erneuten Hineinversetzens in die Unterrichtssituation existiert. Ebenso wurde rückgemeldet, dass es sinnvoll wäre, die 5 Phasen des ALACT-Reflexionsmodells als Bearbeitungsfunktion in den Tutorien-Bereich zu integrieren. Beispielsweise soll ermöglicht werden, in Phase 1 die Vignettenaufnahme erneut gemeinsam anzusehen. In Phase 2 soll die eigene Diagnose mit durch Lehrende ausgewählte Diagnosen anderer Studierender verglichen und über eine Notizfunktion kommentiert werden. In Phase 3 soll eine Gruppenarbeit mit dem Einblenden aller Notizen realisiert werden. Phase 4 soll daraufhin die Freischaltung eines neuen Feldes erhalten, in denen die Ergebnisse der Gruppenarbeit festgehalten werden können. Für Phase 5 sollen die Ergebnisse mit den individuellen ViviAn-Profilen verknüpft werden, um eine individuelle Nachbereitung durch Studierende zu erleichtern.

Die Pilotierung zeigt, dass der DBR-Ansatz alle Möglichkeiten bietet, das Potential, das im interaktiven Tutorien-Bereich steckt, zu evaluieren und dann empirisch fundiert umzusetzen. Der implementierte und nun mit weiteren Funktionen versehene Tutorien-Bereich eröffnet technisch die Möglichkeit das Seminarkonzept zukünftig auch in einer asynchronen Variante umzusetzen. Hierzu müsste das didaktische Konzept aber noch erweitert werden. Dies bietet vielfältige Möglichkeiten zur Weiterentwicklung des Diagnosetools ViviAn.

#### Literaturverzeichnis

- Beretz, Ann-Kathrin/Lengnink, Katja/von Aufschnaiter, Claudia (2017): Diagnostische Kompetenzen gezielt fördern – Videoeinsatz im Lehramtsstudium Mathematik und Physik. In: Selter, Christoph/Hußmann, Stephan/Hößle, Corinna/Knipping, Christine/Lengnink, Katja/Michaelis, Julia (Hrsg.): Diagnose und Förderung heterogener Lerngruppen: Theorien, Konzepte und Beispiele aus der MINT-Lehrerbildung. Münster: Waxmann, S. 149–168.
- Enenkiel, Patrizia (2022): Diagnostische Fähigkeiten mit Videovignetten und Feedback fördern. Wiesbaden: Springer Fachmedien.
- Herppich, Stephanie/Praetorius, Anna-Katharina/Hetmanek, Andreas/Glogger-Frey, Inga/Ufer, Stefan/Leutner, Detlev/Behrmann, Lars/Böhmer, Ines/Böhmer, Matthias/Förster, Natalie/Kaiser, Johanna/Karing, Constance/Karst, Karina/Klug, Julia/Ohle, Annika/Südkamp, Anna (2017): Ein Arbeitsmodell für die empirische Erforschung der diagnostischen Kompetenz von Lehrkräften. In: Südkamp Anna/Praetorius, Anna-Katharina (Hrsg.): Diagnostische Kompetenz von Lehrkräften: Theoretische und methodische Weiterentwicklungen. Münster: Waxmann, S. 75–94.
- Hinderks, Andreas/Winter, Dominique/Schrepp, Martin/Thomaschewski, Jörg (2019): Applicability of User Experience and United States of Americability Questionaires. JUCS – Journal of Universal Computer Science 25, H. 13, S. 1717–1735.
- Hofmann, Rita Maria/Roth, Jürgen (2021): Arbeiten mit Funktionsgraphen Zur Diagnose von Fehlern und Fehlvorstellungen beim Funktionalen Denken. Mathematica Didactica 44, H. 1.
- International Standards (2010): ISO 9241-210:2010: Ergonomics of human-system interaction Part 210: Human-centred design for interactive systems.
- Korthagen, Fred A.J./Kessels, Jos P.A. M. (1999): Linking Theory and Practice: Changing the Pedagogy of Teacher Education. In: Educational Researcher 28, H. 4, S. 4–17.
- Lüken, Miriam M./Wellensiek, Nicole/Rottmann, Thomas (2020): Die Reflexionsprüfung zur Theorie-Praxis-Verknüpfung in der Lehrer\_innenausbildung: Mathematikdidaktische Reflexionsanlässe im Praxissemester. In: Herausforderung Lehrer\*innenbildung – Zeitschrift zur Konzeption, Gestaltung und Diskussion 3, H. 2, S. 300–324.
- Mayring, Philipp/Fenzl, Thomas (2014): Qualitative Inhaltsanalyse. In: Baur, Nina/Blasius, Jörg (Hrsg.): Handbuch Methoden der empirischen Sozialforschung. Wiesbaden: Springer VS, S. 543– 556.
- Reinmann, Gabi (2005): Innovation ohne Forschung? Ein Plädoyer für den Design-Based Research-Ansatz in der Lehr-Lernforschung. In: Unterrichtswissenschaft 33, H. 1, S. 52–69.
- Roth, Jürgen (2020): Theorie-Praxis-Verzahnung durch Lehr-Lern-Labore das Landauer Konzept der mathematikdidaktischen Lehrpersonenbildung. In: Priemer/Burkhard/Roth, Jürgen (Hrsg.): Lehr-Lern-Labore. Berlin, Heidelberg: Springer Spektrum, S. 59–83.
- Sarodnick, Florian/Brau, Henning (2016): Methoden der Usability Evaluation: wissenschaftliche Grundlagen und praktische Anwendungen. Bern: Hogrefe.
- Schäfer, Markus/Diezemann, Eckart (2017): Design Based Research an Designbasierter Didaktik Zur Methodologie und Durchführung einer innovationsorientierten Forschung in der KFZ-Erstausbildung. In: Berufs- und Wirtschaftspädagogik online 33, S. 1–23. www.bwpat.de/ausgabe33/ schaefer\_diezemann\_bwpat33.pdf (Abfrage: 16.03.2023).
- Scherb, Christian Alexander/Rieger, Marc Bastian/Roth, Jürgen (2023): Untersuchung von Usability und Design von Online-Lernplattformen am Beispiel des Video-Analysetools ViviAn. In: Roth, Jürgen/Baum, Michael/Eilerts Katja/Hornung, Gabriele/Trefzger, Thomas (Hrsg.): Die Zukunft des MINT-Lernens – Band 1: Perspektiven auf (digitalen) MINT-Unterricht und Lehrkräftebildung. Berlin, Heidelberg: Springer Spektrum, S. 105–121.
- Schrader, Friedrich-Wilhelm (2013): Diagnostische Kompetenz von Lehrpersonen. In: Beiträge zur Lehrerbildung 3, H. 2, S. 154–165.
- von Aufschnaiter, Claudia/Münster, Christoph/Beretz, Ann-Kathrin (2018): Zielgerichtet und differenziert diagnostizieren. In: MNU Journal 71, H. 6, S. 382–387.
- Weinert, Franz E. (2000): Lehren und Lernen für die Zukunft. Ansprüche an das Lernen in der Schule. In: Pädagogische Nachrichten 2, S. 1–16.